## **Systemoptionen - Tab |Externe Programme|**

Auf Systemoptionen-Reiter |Externe Programme| können Kommunikationsoptionen konfiguriert werden.

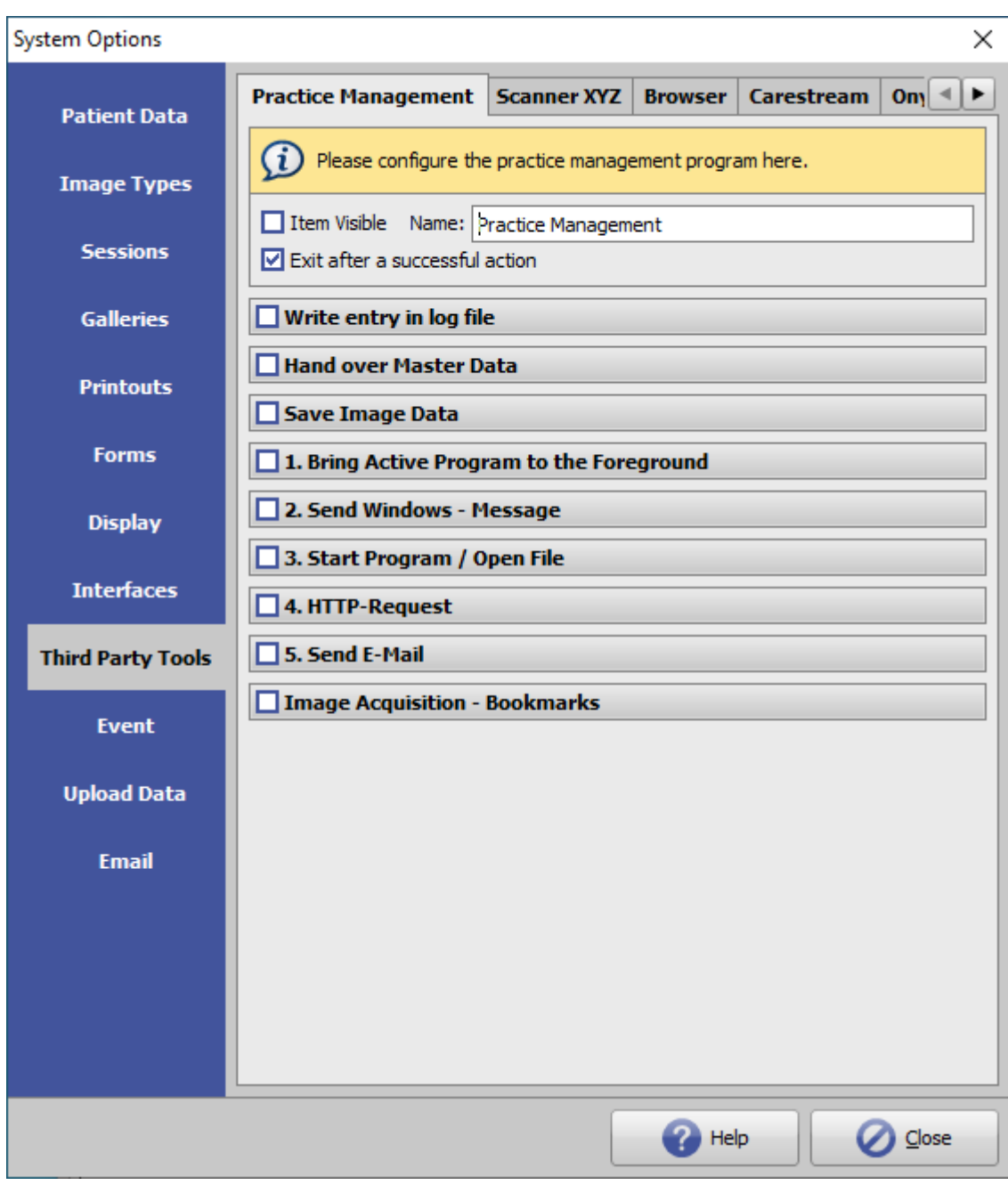

[Click auf Reiter öffnet zugehörigen Wiki-Seite]

## **Tools**

Es können insgesamt 5 Dritttprogramme konfiguriert werden, die sich über Hauptmenü [Gehe zu] aufrufen lassen. Jeder Aufruf bewirkt die darunter definierten optionalen Reaktionen. Ist EIntrag [Bildaufnahme - Lesezeichen] konfiguriert, erfolgt der Aufruf im Lesezeichen.Menü in Modul Bild hinzufügen.

## **Optionen**

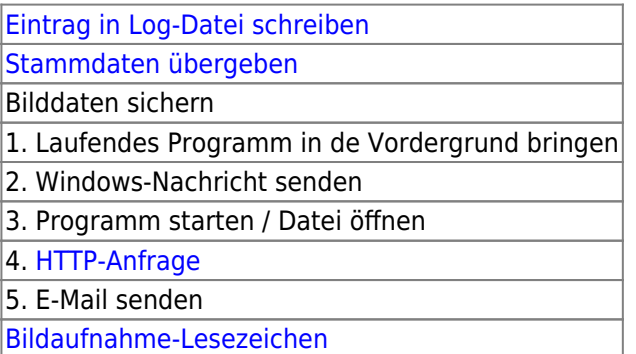

Ist die Option **[ ] Nach erfolgreicher Aktion beenden** nicht aktiv, so werden alle aktiven Aktionen ausgeführt.

Ist die Option aktiv, so wird beginnend mit **1.** nach der ersten aktiven und erfolgreich ausgeführten Aktion die Abarbeitung beendet.

Reiter 1 ist für den Aufruf der Praxisverwaltunbgssoftware reserviert. Sichtbarkeit und Name des jeweiligen Menüeintrages können individuell festgelegt werden.

## **Beispiel**

[Konfiguration der Windows™ Webcam als Bildquelle](http://onyxwiki.net/doku.php?id=webcam_import)

From: <http://onyxwiki.net/>- **[OnyxCeph³™ Wiki]**

Permanent link: **[http://onyxwiki.net/doku.php?id=tab\\_thirdpartytools](http://onyxwiki.net/doku.php?id=tab_thirdpartytools)**

Last update: **2023/08/25 12:45**

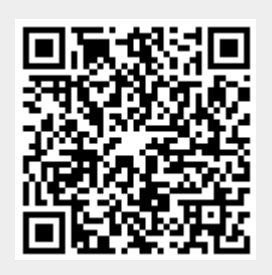